# **Φάκελος Ασφάλισης Υγείας ΕΟΠΥΥ**

# **ΣΥΧΝΕΣ ΕΡΩΤΗΣΕΙΣ**

- 1. [Είναι υποχρεωτική η αναζήτηση του Φακέλου;](#page-0-0)
- 2. [Γιατί κατά την εγγραφή μου εμφανίζεται μήνυμα ότι ο κωδικός που δηλώνω ήδη](#page-0-1)  [χρησιμοποιείται;](#page-0-1)
- 3. [Με ποιο τρόπο γίνεται η ενεργοποίηση της εγγραφής μου;](#page-0-2)
- 4. [Πόσες επισκέψεις χρειάζονται στο γιατρό για ενεργοποίηση του Φακέλου;](#page-1-0)
- 5. [Έχασα τους κωδικούς μου τι κάνω;](#page-1-1)
- 6. <u>Τα έμμεσα μέλη έχουν δυνατότητα αναζήτησης του Φακέλου Ασφά</u>λισης Υγείας; **ΜCW**
- 7. [Πως αναφέρονται πιθανά προβλήματα που θα παρατηρήσουμε κατά την αναζήτηση;](#page-1-3)
- 8. [Είμαι γιατρός εγγεγραμμένος στις Ιατρικές Υπηρεσίες ΕΚΠΥ. Πως ενεργοποιώ τον Φάκελο](#page-1-4)  [Υγείας Ασφαλισμένου;](#page-1-4)

#### <span id="page-0-0"></span>**1. Είναι υποχρεωτική η αναζήτηση του Φακέλου;**

ΑΠ: Δεν είναι υποχρεωτική. Είναι θέμα προσωπικό κάθε ασφαλισμένου να παρακολουθεί τις δαπάνες που χρεώνονται στον ΑΜΚΑ του. Ωστόσο με την πρόσβαση του πολίτη, σε πραγματικό χρόνο, στα στοιχεία που τον αφορούν διασφαλίζεται η διαφάνεια της επικοινωνίας και εμπιστοσύνης, μεταξύ του ασφαλισμένου και των παρόχων υγείας.

# <span id="page-0-1"></span>**2. Γιατί κατά την εγγραφή μου εμφανίζεται μήνυμα ότι ο κωδικός που δηλώνω ήδη χρησιμοποιείται;**

ΑΠ: Σε περίπτωση Επανεγγραφής Χρήστη ή στη περίπτωση που ήδη διαθέτετε κωδικό χρήστη (username) στις ηλεκτρονικές υπηρεσίες του ΙΚΑ ΕΤΑΜ (πχ Ατομικός Λογαριασμός Ασφάλισης κλπ) ή του ΕΟΠΥΥ (πχ. Εκκαθαριστικό Μισθοδοσίας κλπ), θα πρέπει να δηλώσετε νέο διαφορετικό κωδικό χρήστη από τον αρχικό για εγγραφή στο Φάκελο Ασφάλισης Υγείας.

#### <span id="page-0-2"></span>**3. Με ποιο τρόπο γίνεται η ενεργοποίηση της εγγραφής μου;**

ΑΠ: Εφόσον γίνει η εγγραφή του χρήστη (site ΕΟΠΥΥ / Φάκελος Ασφάλισης Υγείας / Εγγραφή στον Φάκελο) έπειτα πρέπει να ακολουθήσει η ενεργοποίηση αυτού η οποία γίνεται με δυο τρόπους. Είτε κατά την επίσκεψη σε γιατρό εγγεγραμμένο στις Ιατρικές Υπηρεσίες ΕΟΠΥΥ για Παροχές ΕΚΠΥ, είτε με την προσέλευση σε μια από τις Περιφερειακές Διευθύνσεις ΕΟΠΥΥ. Και στις δυο περιπτώσεις αρκεί η προσκόμιση του αποδεικτικού εγγραφής και η επίδειξη της Αστυνομικής Ταυτότητας ή του Διαβατηρίου.

#### <span id="page-1-0"></span>**4. Πόσες επισκέψεις χρειάζονται στο γιατρό για ενεργοποίηση του Φακέλου;**

ΑΠ: Με την πρώτη επίσκεψη σας σε γιατρό εγγεγραμμένο στις Ιατρικές Υπηρεσίες ΕΟΠΥΥ για Παροχές ΕΚΠΥ, με το αποδεικτικό εγγραφής σας και την επίδειξη της Αστυνομικής Ταυτότητας ή του Διαβατηρίου, θα ζητήσετε από τον γιατρό την ενεργοποίηση του προσωπικού σας Φακέλου. Ο γιατρός, θα καταχωρήσει τον μοναδικό κωδικό εγγραφής σας, προκειμένου να ενεργοποιήσει την υπηρεσία. Εναλλακτικά, η ενεργοποίηση μπορεί να γίνει με επίσκεψη σε μια από τις Περιφερειακές Διευθύνσεις ΕΟΠΥΥ.

#### <span id="page-1-1"></span>**5. Έχασα τους κωδικούς μου, τι κάνω;**

ΑΠ: Στην περίπτωση που χάσατε ή ξεχάσατε ήδη ενεργοποιημένους κωδικούς πρόσβασης στην υπηρεσία του Φάκελου Υγείας Ασφαλισμένου μπορείτε από την επιλογή: Πολίτης / Φάκελος Ασφάλισης Υγείας / Εγγραφή Ασφαλισμένου για χρήση του Φακέλου να επιλέξετε την Επανεγγραφή. Στην συνέχεια ακολουθείτε τη διαδικασία ενεργοποίησης εκ νέου (βλ. ερώτημα 3).

Προσοχή. Για την Επανεγγραφή πρέπει να χρησιμοποιηθεί διαφορετικός Κωδικός Χρήστη. Αλλιώς θα προκύψει μήνυμα λάθους ότι ο Κωδικός Χρήστη υπάρχει ήδη. Αυτόματα ο παλιός 14ψήφιος κωδικός καταργείται και δεν μπορεί να χρησιμοποιηθεί.

#### <span id="page-1-2"></span>**6. Τα έμμεσα μέλη έχουν δυνατότητα αναζήτησης του Φακέλου Ασφάλισης Υγείας;**

ΑΠ: Δυνατότητα αναζήτησης έχουν όσοι διαθέτουν κωδικό πρόσβασης στο taxisnet (ΓΓΠΣ). Σύμφωνα με την νομοθεσία όλοι οι πολίτες (και οι σύζυγοι) έχουν πρόσβαση, εάν το επιθυμούν, ανεξάρτητα εάν υποβάλουν κοινή δήλωση ως ζευγάρια.

Ωστόσο με την νέα έκδοση του Φακέλου (Απρίλιος 2019) παρέχεται και η δυνατότητα στους πιστοποιημένους χρήστες να έχουν πρόσβαση μέσω του δικού τους Φακέλου και στα προστατευόμενα ανήλικα μέλη της ασφαλιστικής τους μερίδας [\(δες περισσότερα σελ](#page-6-0).7).

# <span id="page-1-3"></span>**7. Πως αναφέρονται πιθανά προβλήματα που θα παρατηρήσουμε κατά την αναζήτηση;**

ΑΠ: Μπορείτε να α) αποστείλετε ηλεκτρονικό μήνυμα (email) στο f ygeias@eopyy.gov.gr, ή β) συμπληρώσετε τη σχετική φόρμα μηνυμάτων, αφού έχετε συνδεθεί στον προσωπικό φάκελο.

#### <span id="page-1-4"></span>**8. Είμαι γιατρός εγγεγραμμένος στις Ιατρικές Υπηρεσίες ΕΚΠΥ. Πως ενεργοποιώ τον Φάκελο Υγείας Ασφαλισμένου;**

ΑΠ: Από το site του ΕΟΠΥΥ από την επιλογή: Πάροχος Υγείας / Ιατρικές Υπηρεσίες / Ενεργοποίηση Χρήστη Φακέλου Ασφ. Υγείας (ή στη διεύθυνση[:](https://apps.ika.gr/eVerifyInsPerson) <https://apps.ika.gr/eVerifyInsPerson>) όπου συνδέεστε με τους κωδικούς, που έχετε ήδη από την πιστοποίηση στις Ιατρικές Υπηρεσίες ΕΚΠΥ, και στην συνέχεια καταχωρείτε τον μοναδικό κωδικό του αποδεικτικού εγγραφής του ασφαλισμένου, προκειμένου να ενεργοποιηθεί η υπηρεσία. Ο μοναδικός κωδικός εγγραφής μετά την ενεργοποίηση του, ακυρώνεται.

Η δυνατότητα προστέθηκε και μέσω του μενού των Ηλεκτρονικών Γνωματεύσεων ΕΚΠΥ (βλ. σχετική εικόνα).

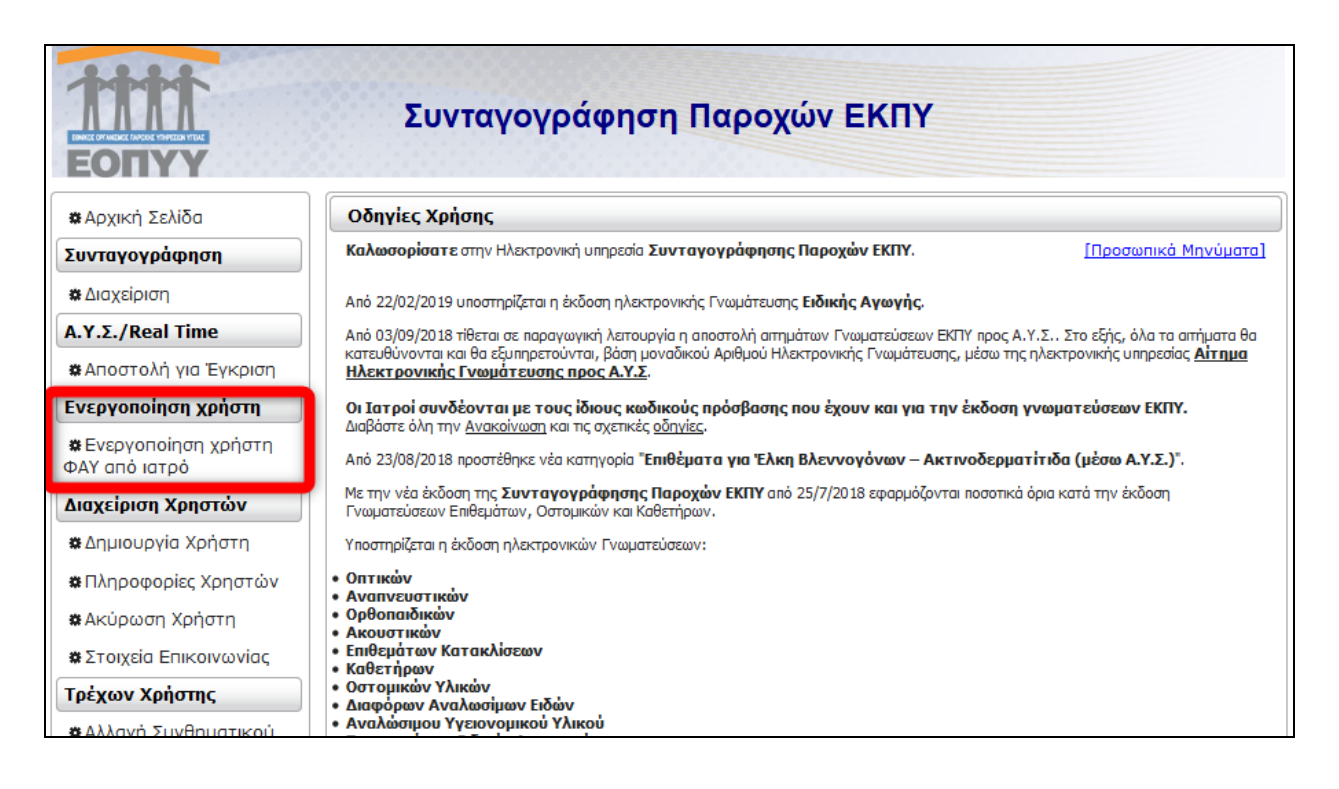

# **ΟΔΗΓΙΕΣ ΕΓΓΡΑΦΗΣ και ΕΝΕΡΓΟΠΟΙΗΣΗΣ**

Απαιτούνται δυο βήματα για την πρόσβαση στα στοιχεία του Φακέλου.

Ο ασφαλισμένος πραγματοποιεί **Εγγραφή** με τους κωδικούς ΤΑΧΙΣ και τα στοιχεία της Αστυνομικής Ταυτότητας ή του Διαβατηρίου στην υπηρεσία πιστοποίησης στοιχείων ασφάλισης από το site του ΕΟΠΥΥ / Φάκελος Ασφάλισης Υγείας / Εγγραφή στον Φάκελο ή <https://apps.ika.gr/eApplicationInsPerson> (1ο βήμα).

Εκτυπώνει το αποδεικτικό εγγραφής στο οποίο αναφέρεται ο μοναδικός κωδικός εγγραφής, για τον γιατρό ή τον υπάλληλο ΕΟΠΥΥ.

Στη συνέχεια, ο ασφαλισμένος, όταν για οποιοδήποτε λόγο πραγματοποιήσει επίσκεψη σε οποιοδήποτε γιατρό εγγεγραμμένο στον ΕΟΠΥΥ ή σε Περιφερειακή Διεύθυνση ΕΟΠΥΥ, με την Ταυτότητα ή το Διαβατήριο του και το αποδεικτικό εγγραφής του, θα ζητήσει την **ενεργοποίηση**  των κωδικών του (2ο βήμα).

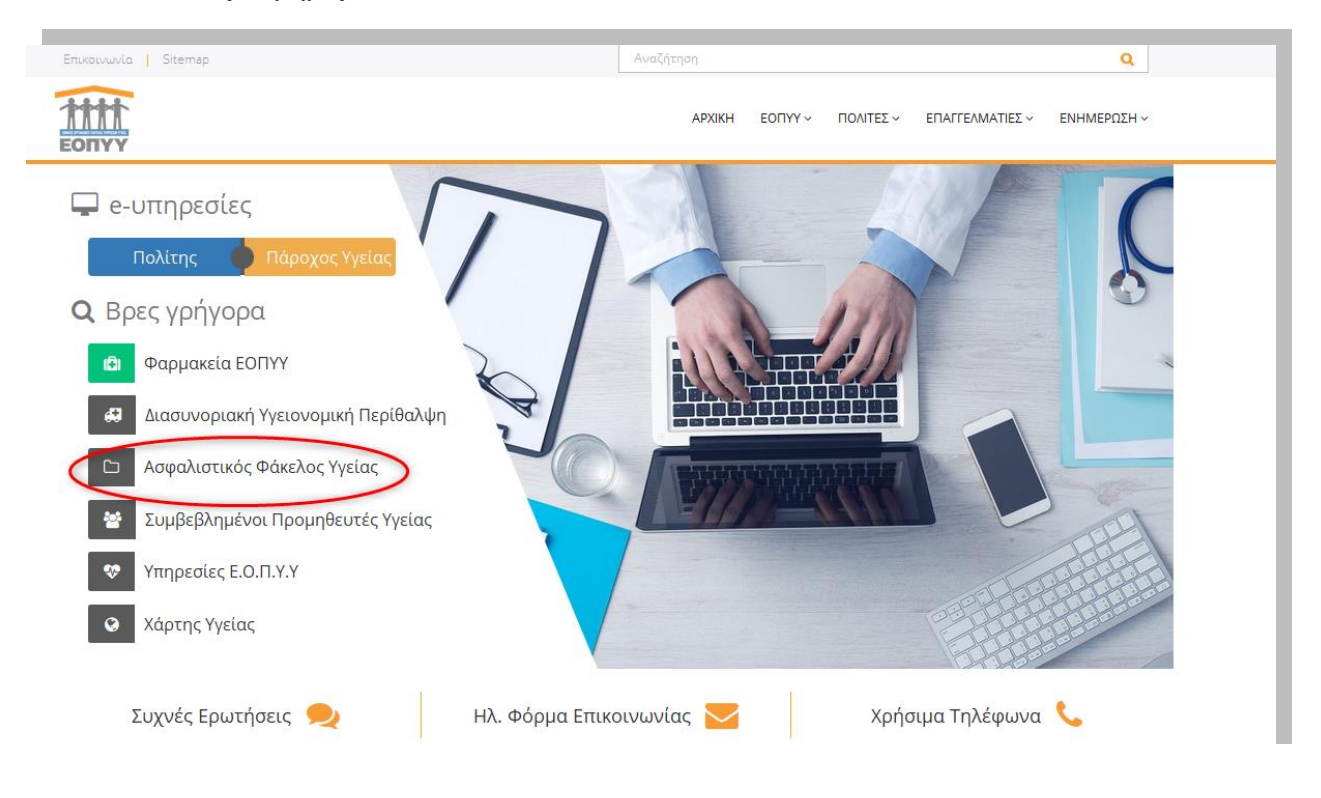

**[Κεντρική σελίδα ΕΟΠΥΥ](http://www.eopyy.gov.gr/Home/StartPage?a_HomePage=Index)**

Ο ασφαλισμένος εκτυπώνει τα Στοιχεία Αίτησης για προσωπική χρήση και τον Αριθμό Αίτησης (14 ψηφία) με σκοπό να τον προσκομίσει στον **Ιατρό** ή σε οποιαδήποτε **Περιφερειακή Διεύθυνση ΕΟΠΥΥ** της επιλογής του ώστε να ενεργοποιηθεί η Εγγραφή του.

٦

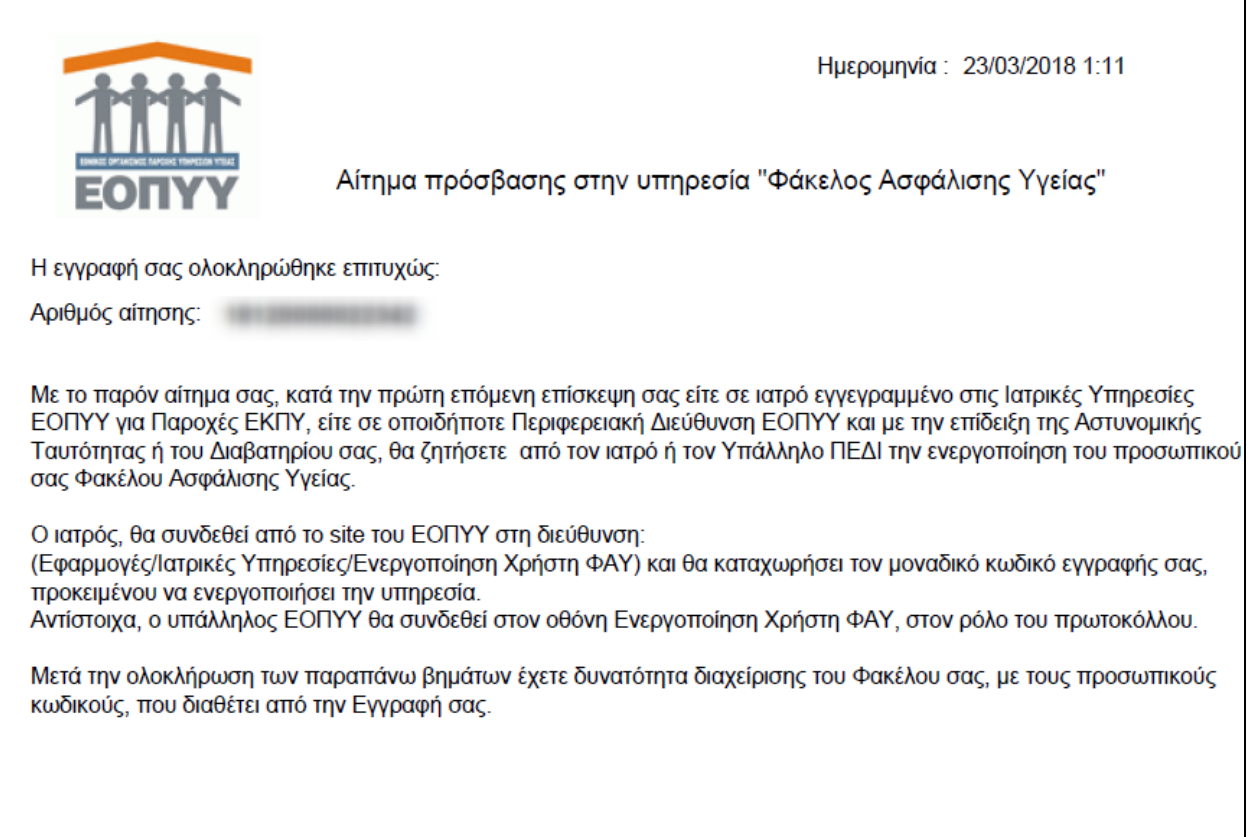

**Αποδεικτικό αίτησης εγγραφής**

### **ΣΥΝΔΕΣΗ**

**Διαχείριση Φάκελου:** Μετά την ολοκλήρωση των παραπάνω δυο βημάτων ο ασφαλισμένος αποκτά δυνατότητα διαχείρισης του Φακέλου του με τους προσωπικούς κωδικούς που διαθέτει από την Εγγραφή του και συνδέεται από το site του ΕΟΠΥΥ στη διεύθυνση: <https://apps.ika.gr/eHealthInsuranceRecordInsPerson>(Εμφάνιση ατομικών δεδομένων υγείας).

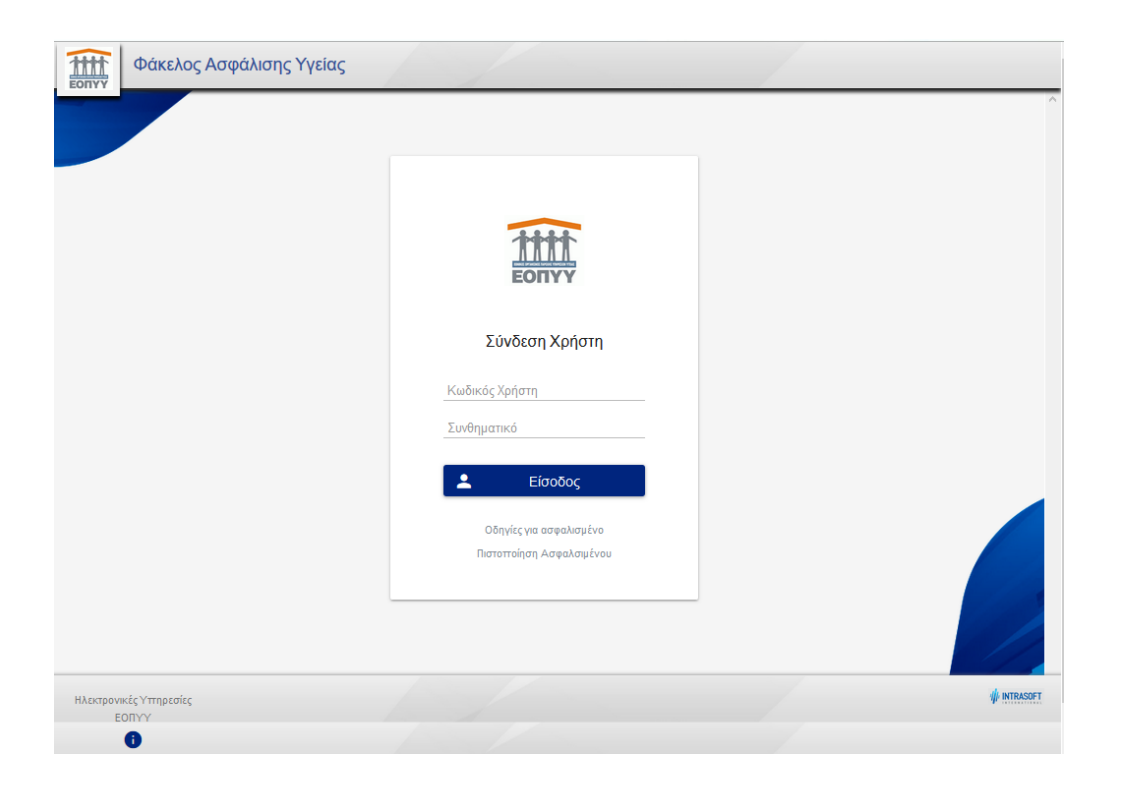

Στον Φάκελο Ασφάλισης Υγείας έχει δυνατότητα πρόσβασης **μόνον** ο ασφαλισμένος με τους κωδικούς που διαθέτει καθώς αφορά προσωπικά του στοιχεία, τα οποία έχει δυνατότητα να τα γνωστοποιήσει με προσωπική του ευθύνη.

#### <span id="page-6-0"></span>**ΕΜΦΑΝΙΣΗ ΦΑΚΕΛΟΥ ΑΣΦΑΛΙΣΗΣ ΥΓΕΙΑΣ ΠΡΟΣΤΑΤΕΥΟΜΕΝΩΝ ΜΕΛΩΝ**

Στην αρχική σελίδα του Φακέλου Ασφάλισης Υγείας, στο πάνω δεξί μέρος, έχει προστεθεί το πεδίο ΑΜΚΑ απ' όπου γίνεται αναζήτηση προστατευόμενων (έμμεσων) μελών, που ανήκουν στην ασφαλιστική μερίδα του χρήστη που έχει συνδεθεί.

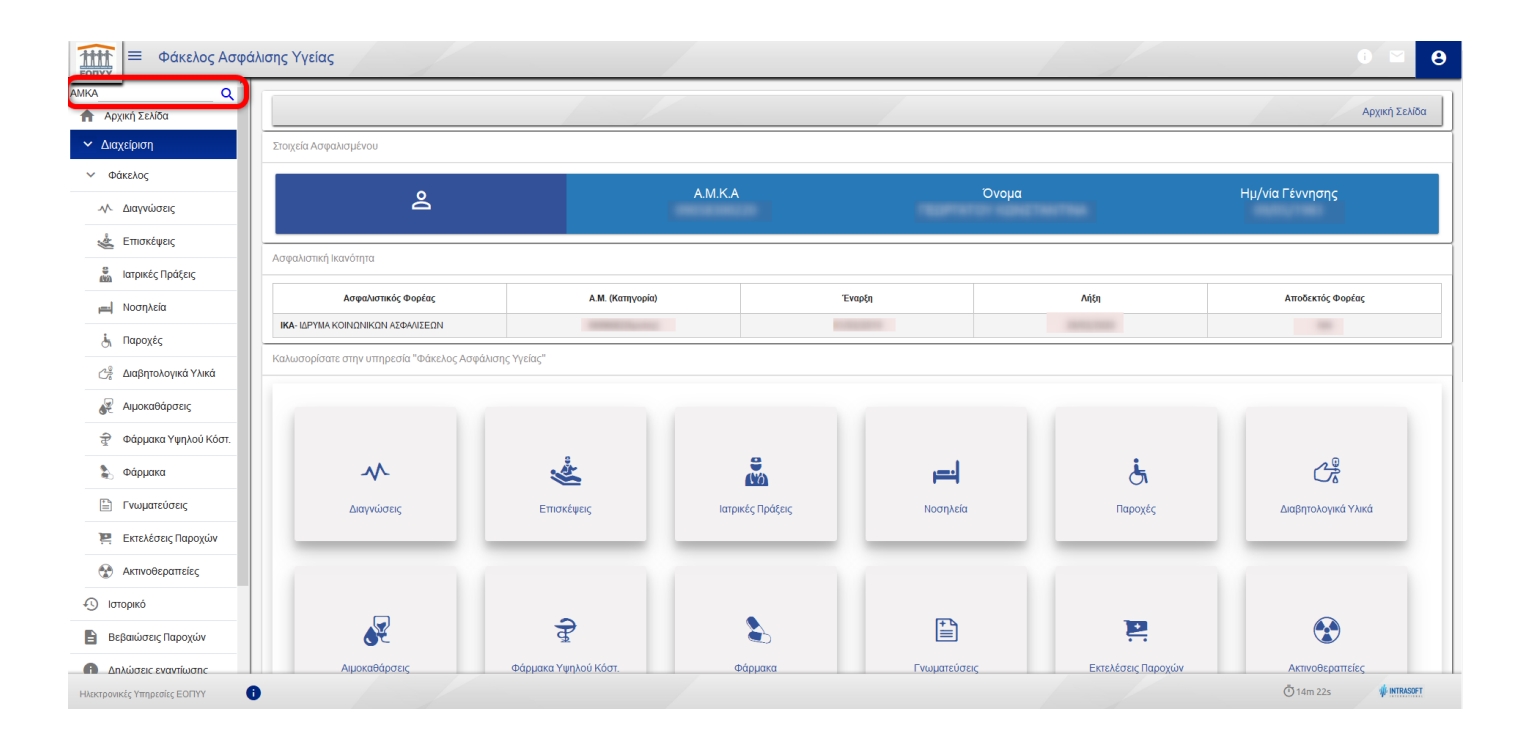

Στο πεδίο αυτό ο χρήστης καταχωρεί τον ΑΜΚΑ του προστατευόμενου μέλους και πατάει το μεγεθυντικό φακό. Η σελίδα πλέον εμφανίζει τα στοιχεία του φακέλου του προστατευόμενου μέλους.

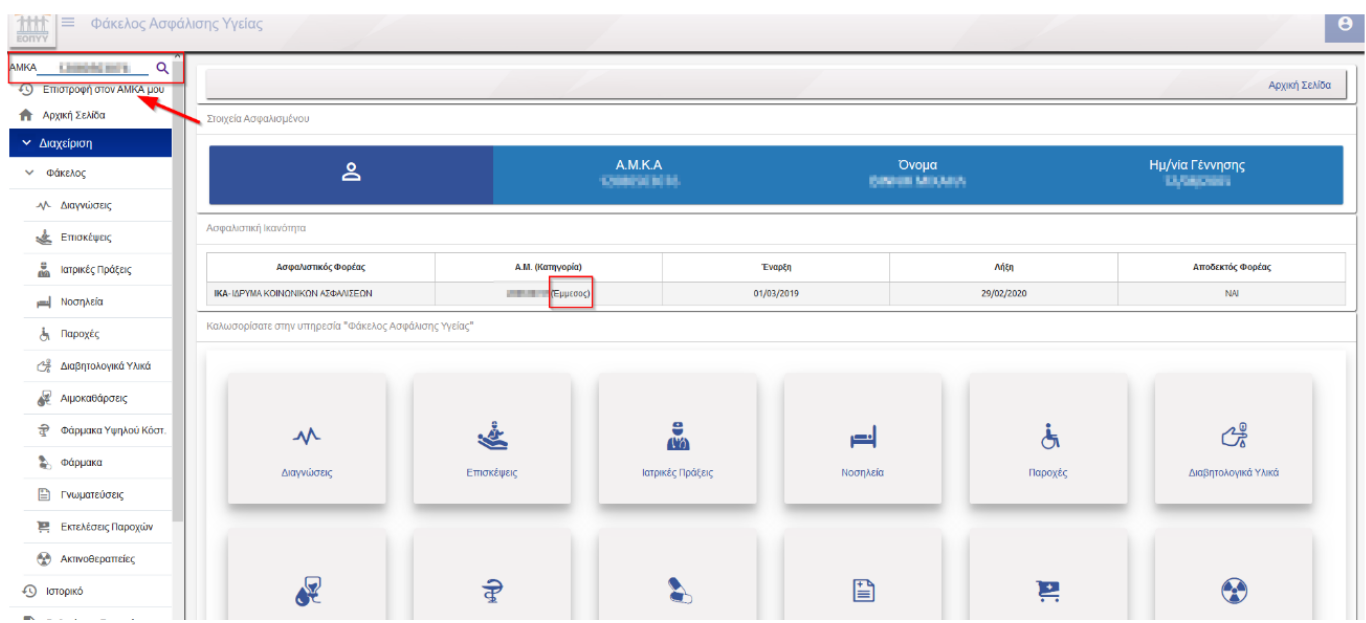

Με την επιλογή «Επιστροφή στον ΑΜΚΑ μου», ο συνδεδεμένος χρήστης επιστρέφει στα στοιχεία του προσωπικού του Φακέλου Ασφάλισης Υγείας.

Σημειώνεται ότι, η λειτουργία αυτή είναι διαθέσιμη μόνο για τα προστατευόμενα (έμμεσα) μέλη με ηλικία μικρότερη των 18 ετών, τα οποία δεν έχουν προσωπικά πιστοποιηθεί στον Φάκελο.

Για τα ενήλικα μέλη ή όσα διαθέτουν προσωπικούς κωδικούς υποβολής φορολογικής δήλωσης (TAXIS) απαιτείται προσωπική πιστοποίηση στον Φάκελο Ασφάλισης Υγείας.

Πιθανά μηνύματα λάθους:

! Ο ΑΜΚΑ που πληκτρολογήσατε διαθέτει προσωπικούς κωδικούς πρόσβασης στον Φάκελο Ασφάλισης Υγείας…

Ο ΑΜΚΑ αναζήτησης έχει ήδη προσωπικούς κωδικούς πρόσβασης στην υπηρεσία.

! Δεν προκύπτει ασφαλιστική σύνδεση με τον ΑΜΚΑ που πληκτρολογήσατε...

Ο ΑΜΚΑ αναζήτησης δεν ανήκει στην ασφαλιστική μερίδα του συνδεδεμένου χρήστη. Οπότε και δεν προκύπτει πρόσβαση.

! Το ΑΜΚΑ ανήκει σε άτομο άνω των 18 ετών με δυνατότητα εγγραφής στον Φάκελο Ασφάλισης Υγείας...

Ο ΑΜΚΑ αναζήτησης ανήκει στην ασφαλιστική μερίδα του συνδεδεμένου χρήστη αλλά έχει πλέον ενηλικιωθεί. Οπότε πρέπει να κάνει προσωπική εγγραφή στην υπηρεσία.

Διεύθυνση Πληροφορικής ΕΟΠΥΥ © 2019